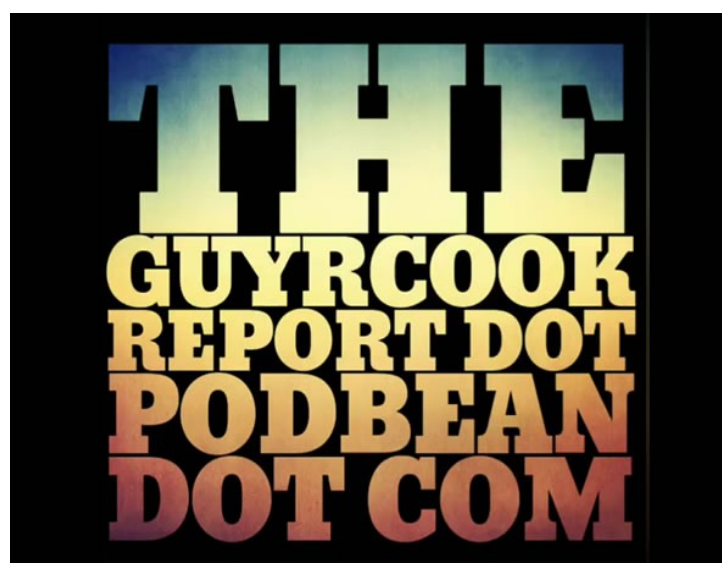

Hi I'm Guy Cook this is The Guy R Cook Report before we get to today's episode I want to touch briefly about being a patron be sure that you add your Twitter handle to the submission so that we can shout back at you okay now infographics with canva canva.com has been around a number of years you have to

Google and find out how long and they've got a website this chock-full of 50,000 plus graphic templates some of them are devoted to Pinterest now we're sort of doing a Pinterest episodes this week so I thought what better than to show you how we make infographics with canva and I've got a video I'll upload it on the YouTube channel the link is going to be in the show notes if you go to The Guy R Cook Report dot podbean.com you'll see the link there for infographics with canva and bazinga just click on the link for YouTube that episode and you'll see it rather than have me say it so well briefly what we did is we'll go to the analytics portion of Pinterest and look at audience insights to find out what the top channels are what the top boards are then you go to canva.com - that link I gave you there for social graphic templates pick one edit it to be reflective of the top of the at hand and then after a week maybe a little longer maybe two weeks you go and see what the results for that pin are in your analytics if it's the top channel you have in Pinterest with the most visits biggest percentage it should do well okay so I'll look for you on the YouTube channel and we'll talk tomorrow at this point.

It's a wrap